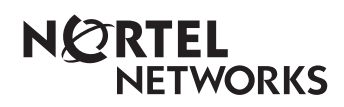

**Enterprise Edge 2.0 Voice Messaging FAX User Guide**

www.nortelnetworks.com

© 2000 Nortel Networks P0911632 Issue 02

Download from Www.Somanuals.com. All Manuals Search And Download.

# **Contents**

[Introduction 5](#page-4-0) [Learning about FAX 5](#page-4-0) [About the Express Messaging Line 6](#page-5-0) [Your Personal mailbox greeting 6](#page-5-0) [Recording a Greeting 6](#page-5-0) [Receiving a fax message 8](#page-7-0) [Retrieving a fax message 9](#page-8-0) [Transferring a Fax call to your mailbox 9](#page-8-0) [Setting up a preset fax machine 10](#page-9-0) [Printing fax messages 11](#page-10-0) [Printing new or saved fax messages in your mailbox 11](#page-10-0) [Printing a fax message 15](#page-14-0) [Fax cover page 18](#page-17-0) [Fax forward cover page 18](#page-17-0) [Sending fax messages 19](#page-18-0) [Forwarding a fax message to another mailbox 20](#page-19-0) [Forwarding a fax message to an external number 22](#page-21-0) [Fax System Group message \(Fax Broadcast\) 23](#page-22-0) [About the Fax System Group List 23](#page-22-0) [Sending a Fax System Group message \(Fax Broadcast\) 24](#page-23-0)

# <span id="page-4-0"></span>**Enterprise Edge 2.0 Voice Messaging FAX User Guide**

## **Introduction**

This guide explains how to use Enterprise Edge Voice Messaging FAX with your personal mailbox. It explains how to receive, print and send fax messages.

All Enterprise Edge one line and two line display telephones provide Voice Messaging voice prompts. On telephones with display buttons, the voice prompts are delayed for five seconds. If you do not see an option on your telephone display, wait for the voice prompt to announce the additional options.

To use FAX features, press the display buttons or the dialpad buttons on your telephone.

When you see a display button like this: **PLAY**, or a dialpad button like this:  $\boxed{2}$ , press either button to activate the Voice Messaging feature. This guide shows you both methods.

**Note:** This document explains the Enterprise Edge Voice Messaging features related to FAX. If you need instructions about other Voice Messaging features, refer to the *Enterprise Edge 2.0 Voice Messaging Set Up and Operation Guide* or the *Enterprise Edge 2.0 Voice Messaging Reference Guide*.

# **Learning about FAX**

Enterprise Edge Voice Messaging FAX lets you use Fax features with your personal mailbox.

A fax document in a mailbox is called a fax message. Fax messages can have a voice introduction. This means that a caller can leave a fax message in a mailbox with or without an introductory voice message. FAX lets a caller leave a fax message in a personal mailbox for a mailbox owner. The mailbox owner can:

- retrieve and print the fax message on a fax machine
- forward the fax message to another mailbox.

# <span id="page-5-0"></span>**About the Express Messaging Line**

An Express Messaging Line can be assigned to a mailbox. A fax message sent to the Express Messaging Line bypasses the greeting and the Automated Attendant. The fax message is sent immediately to your mailbox. You access the fax message the same way you access other fax messages. For more information about accessing fax messages, refer to [Receiving a fax message on page 8](#page-7-0).

Ask your System Administrator for the telephone number of your Express Messaging Line. Then you can inform people of your direct fax line number.

## **Your Personal mailbox greeting**

In your Personal mailbox greeting, you must inform callers that they can leave fax messages in your mailbox. Also inform callers that they must call from a fax machine telephone to send you a fax message. The caller must press START/SEND on the fax machine. Enterprise Edge Voice Messaging automatically receives and stores the fax message in your mailbox. For example:

"*Hello. You have reached Brian Purdy with Ideal Office Machines. I am in the office today, but I am currently away from the phone. Please leave your name, telephone number and a brief message after the tone.*

*If you want to send me a fax and you are calling from a fax machine telephone, press the START/SEND button on the fax machine."*

For more information about Personal mailbox greetings, refer to the *Enterprise Edge 2.0 Voice Messaging Set Up and Operation Guide* or ask your System Administrator.

# **Recording a Greeting**

To record a Greeting:

1. Press  $\lceil \text{Feature} \rceil |9 | 8 | 1$ .

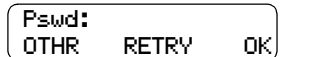

- 2. Enter your password and press  $QK$  or  $\#$ . Your unique password is assigned when you first open your mailbox and perform the initialization steps. If you are recording a greeting from a telephone that is not assigned to your personal mailbox, press **OTHR**. The display shows the Log: prompt. When this prompt appears, enter your mailbox number and password. If you are using a one line display telephone, press  $\mathbb{F}$  at the Pswd: prompt to reach the Log: prompt.
- 0 new 0 saved PLAY REC ADMIN
- 3. Press  $HDMIM$  or  $[8]$ .

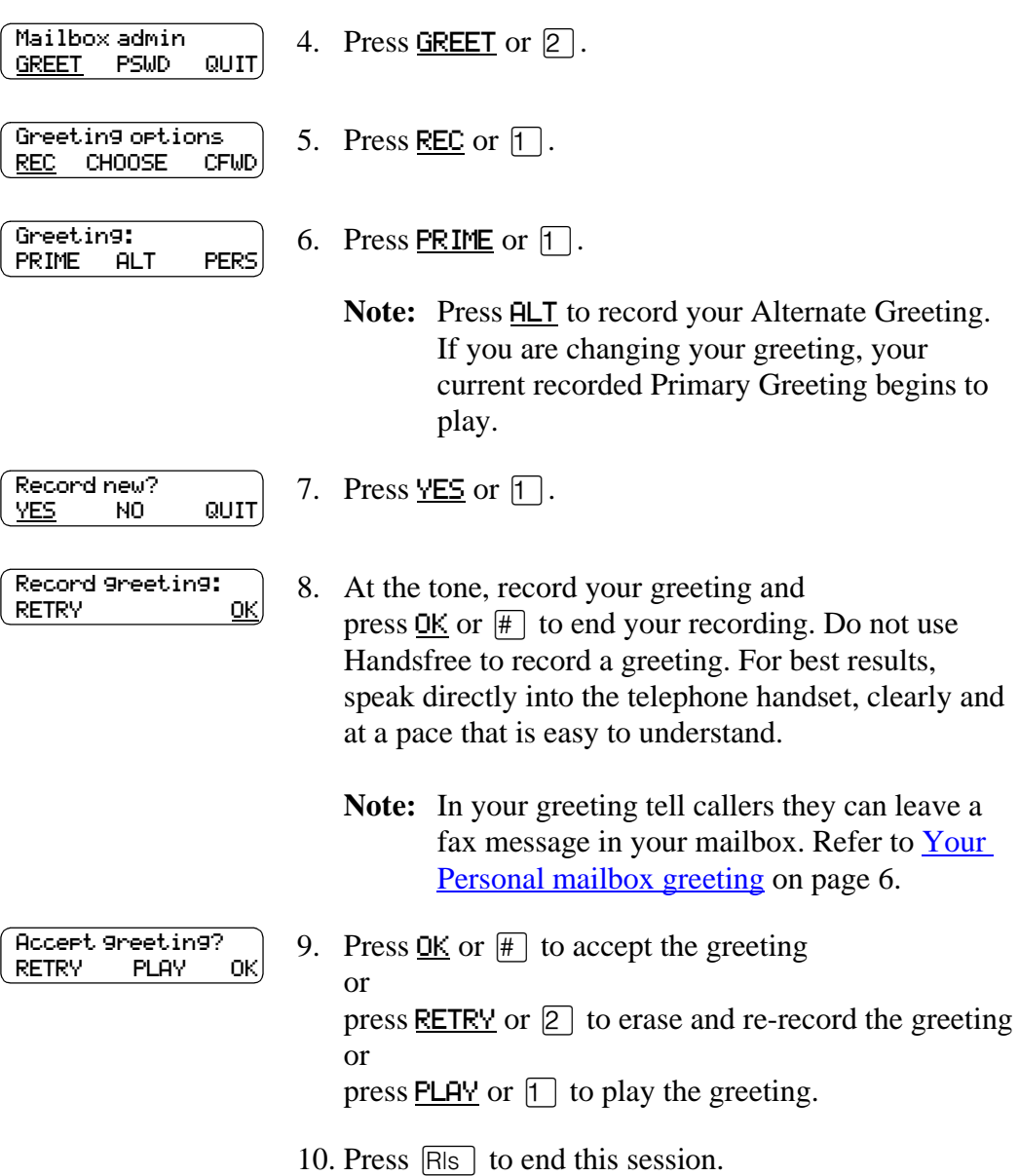

# <span id="page-7-0"></span>**Receiving a fax message**

You can receive two types of fax messages: non-voice introduced and voice introduced. An introduction is a voice message that a caller records to introduce a fax message. In a non-voice introduced fax message, a caller leaves only a fax message.

A caller can send a fax message to your personal mailbox by using the autosend feature on their fax machine. If the call is answered by an Automated Attendant, the call transfers to the designated Fax answering extension. If the call is answered by a mailbox, the fax message is placed in the mailbox. If the call is answered by a person, they hear a fax tone.

**Note:** If you answer a call and hear a fax tone, transfer the call to your mailbox by pressing  $\boxed{\mathsf{Feature}}$   $\boxed{9}$   $\boxed{8}$   $\boxed{6}$ . The fax message is sent to your mailbox.

When you receive a message in your mailbox, your telephone display shows:

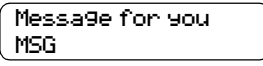

This display indicates that you have a new voice message or a fax message in your mailbox. To check messages you must open your mailbox.

To open your mailbox:

1. Press Feature  $\bigcirc$   $\bigcirc$   $\bigcirc$   $\bigcirc$   $\bigcirc$   $\bigcirc$   $\bigcirc$ .

Pswd: OTHR RETRY OK

2. Enter your mailbox password and press  $\underline{OK}$  or  $\overline{H}$ .

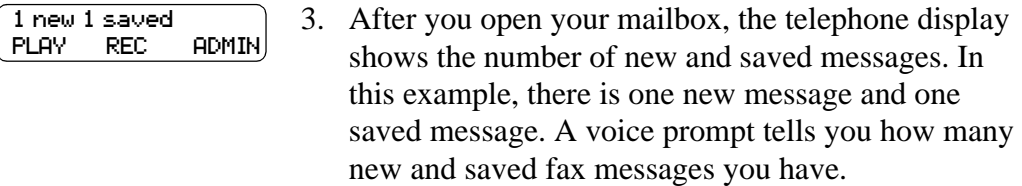

An average text fax message uses 10 seconds of mailbox message time per page. A fax message that contains graphics can use as much as two minutes of mailbox message time per page. After you print or forward your fax messages, delete them from your mailbox.

## <span id="page-8-0"></span>**Retrieving a fax message**

When you retrieve a fax message, Voice Messaging shows the fax identification number on the display. If the message is a voice introduced fax message, the Fax identification number plays before the voice message.

To retrieve your fax messages:

- 1. Press PLAY or  $\boxed{2}$  to retrieve your new fax messages.
- 2. Press  $\boxed{6}$  until you find the saved fax message you want to print.

## **Transferring a Fax call to your mailbox**

If you answer a call while a caller is attempting to leave a fax message in your mailbox, you can transfer the call to your mailbox.

To transfer a fax call to your mailbox:

1. Press  $\sqrt{\frac{1}{2} \cdot \frac{1}{2} \cdot \frac{1}{2}} \cdot \frac{1}{2} \cdot \sqrt{\frac{1}{2} \cdot \frac{1}{2} \cdot \frac{1}{2}} \cdot \sqrt{\frac{1}{2} \cdot \frac{1}{2} \cdot \frac{1}{2} \cdot \frac{1}{2}} \cdot \sqrt{\frac{1}{2} \cdot \frac{1}{2} \cdot \frac{1}{2} \cdot \frac{1}{2} \cdot \frac{1}{2} \cdot \frac{1}{2} \cdot \frac{1}{2} \cdot \frac{1}{2} \cdot \frac{1}{2} \cdot \frac{1}{2} \cdot \frac{1}{2} \cdot \frac{1}{$ The caller hears your mailbox greeting.

If you answer your telephone and hear a fax tone, transfer the fax call to your mailbox.

While the call is active:

- 1. Press  $\boxed{\text{Feature}}$   $\boxed{9}$   $\boxed{8}$   $\boxed{6}$ . **Do not put the call on hold.**
- 2. Enter your mailbox number. The fax message is left in your mailbox.

## <span id="page-9-0"></span>**Setting up a preset fax machine**

Each personal mailbox can have a preset fax machine assigned for printing fax messages. If you select the Preset option, fax messages are printed at the same fax machine every time.

To set up the preset fax machine:

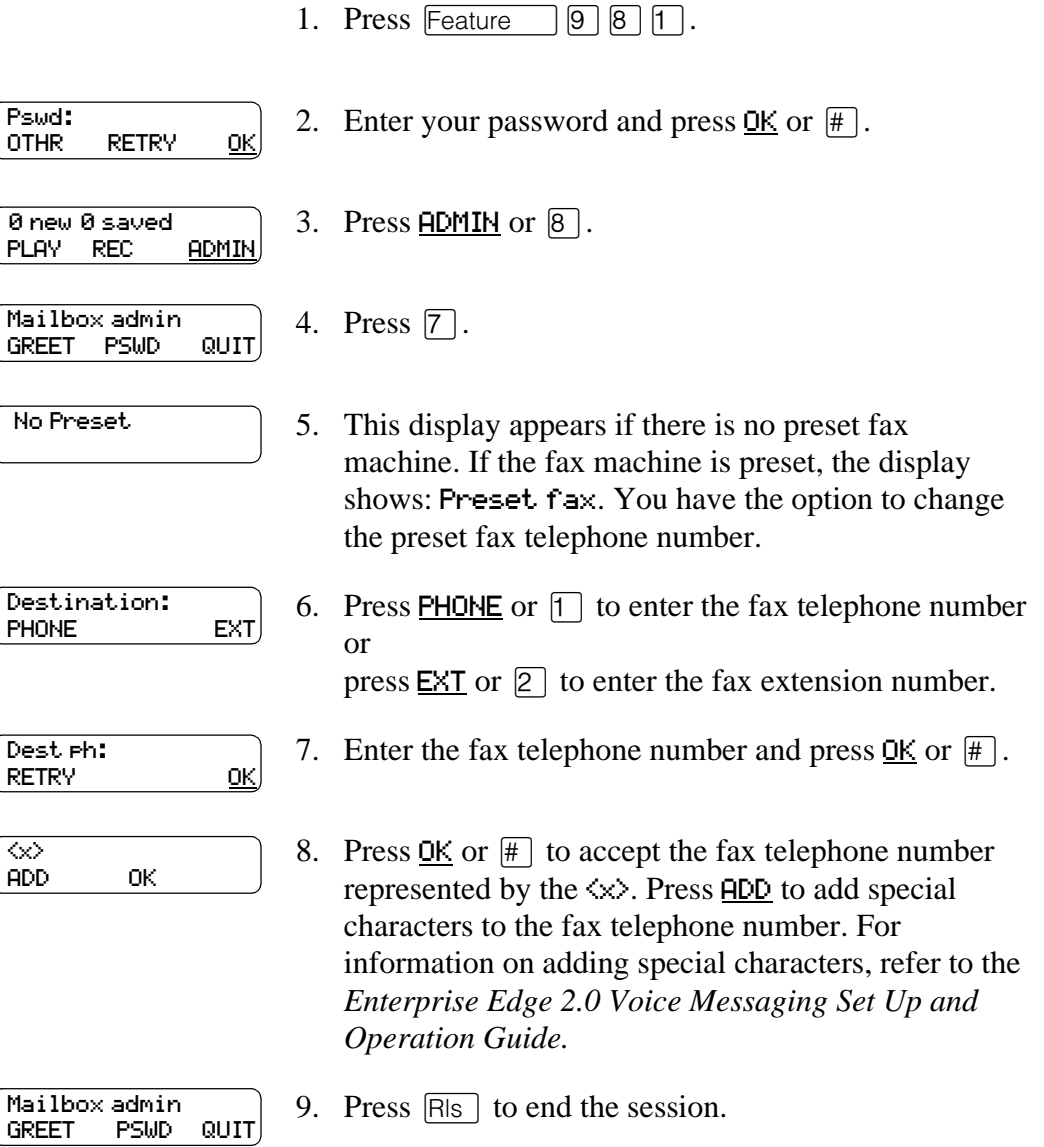

# <span id="page-10-0"></span>**Printing fax messages**

You can print the fax messages left in your mailbox on any fax machine. You can print all of your fax messages at once or print them individually.

If you print all of the fax messages at once, you cannot listen to any voice introductions included with the fax messages. If you do not listen to a voice introduction, the fax message remains "new" in your mailbox and you can listen to the voice content of the message later.

If you print each fax message individually, you can listen to the introduction before you print the fax message.

Whether you print all the fax messages at once or individually, use one of these three options:

- **Preset**: prints the fax messages on the preset fax machine that you assign.
- **Other**: prints the fax messages on the fax machine destination that you assign.
- **Manual**: requires opening your mailbox from a fax telephone. Locate the fax message you want to print and follow the voice prompts. You are prompted to press START on the fax machine to receive the fax message. All the fax messages are printed on the fax machine you use to access your mailbox.

## **Printing new or saved fax messages in your mailbox**

You can print all the new or saved fax messages in your mailbox at once. You have three choices of where to print the faxes: Preset, Other or Manual. Fax messages are preceded by a cover page if you select the Preset or Other option. A cover page is not added if you select the Manual option and print from a mailbox. For more information refer to  $\frac{Fax}{c}$  cover page on page 18.

#### **Printing new or saved fax messages on the preset fax machine**

To print all of the new or saved fax messages on the preset fax machine:

1. Press  $\boxed{\text{Feature}}$   $\boxed{9}$   $\boxed{8}$   $\boxed{1}$ .

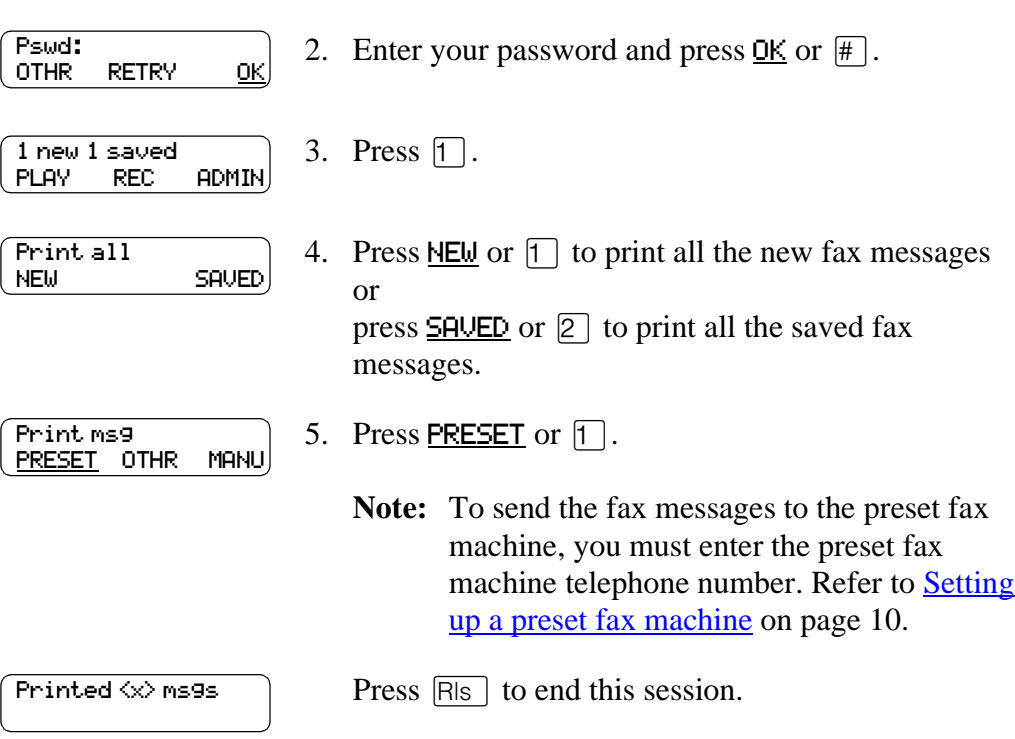

For information about changing the preset fax machine, refer to **Setting up a preset** [fax machine on page 10](#page-9-0). After you end the session, Enterprise Edge Voice Messaging prints the fax messages on the preset fax machine.

**Printing all new or saved fax messages using the Other option**

To print all the new or saved fax messages using the Other option:

1. Press  $\boxed{\text{Feature}}$   $\boxed{9}$   $\boxed{8}$   $\boxed{1}$ .

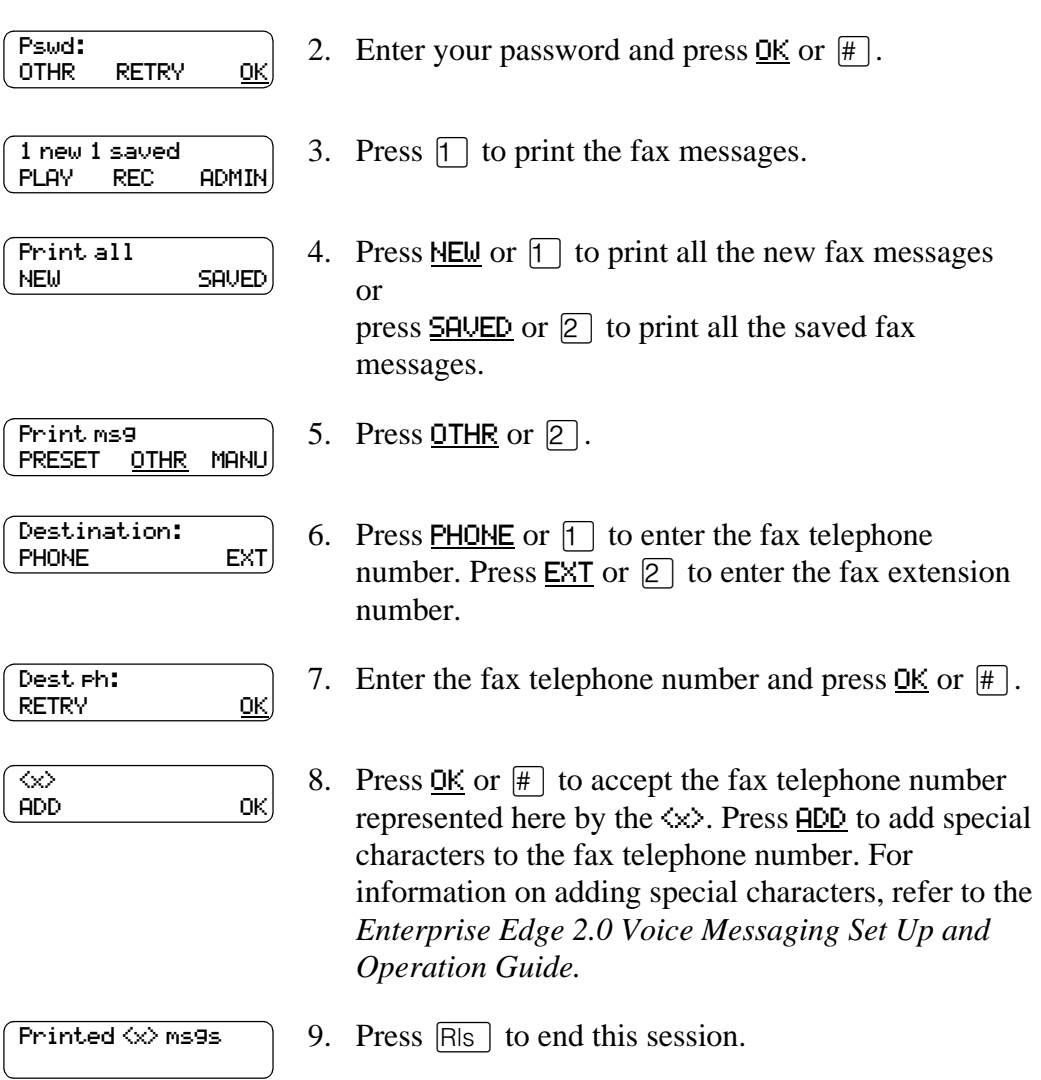

After you end the session, Enterprise Edge Voice Messaging prints the fax messages on the assigned fax machine.

**Printing all new or saved fax messages using the Manual option**

To use the Manual option, you must first open your personal mailbox from a fax machine telephone.

To retrieve and print all your new or saved fax messages using the Manual option:

- 1. From the fax machine telephone, call into a line that is answered by the Automated Attendant.
- 2. Press  $\mathbb{F}[\mathbb{F}]$ , or in the UK press  $\mathbb{B}[\mathbb{B}]$ , to access your mailbox while the Automated Attendant Greeting plays.
- 3. Enter your mailbox number and password and press  $#$ .
- 4. Press  $\Box$  to print your fax messages.
- 5. If you have both new and saved fax messages, you can print either all new or saved fax messages. Press  $\lceil \cdot \rceil$  to print all new fax messages. Press  $\lceil \cdot \rceil$  to print all saved fax messages.
	- **Note:** Step 5 is bypassed if you have only new fax messages or if you have only saved fax messages.
- 6. Press  $\boxed{3}$  to use the Manual option to print the new fax messages.
- 7. Press START/SEND on the fax machine.
- 8. Replace the fax machine telephone handset. The session ends when all the faxes are printed.

#### <span id="page-14-0"></span>**Printing a fax message**

You can print an individual fax message from your mailbox. A cover sheet precedes the fax message. Refer to **Fax cover page** on page 18.

You have three choices of where to print the fax message: Preset, Other and Manual. For more information about fax message printing options, refer to **Printing** [fax messages on page 11](#page-10-0).

#### **Printing a fax message on the preset fax machine**

To print a fax message on the preset fax machine:

1. Press  $\boxed{\text{Feature}}$   $\boxed{9}$   $\boxed{8}$   $\boxed{1}$ .

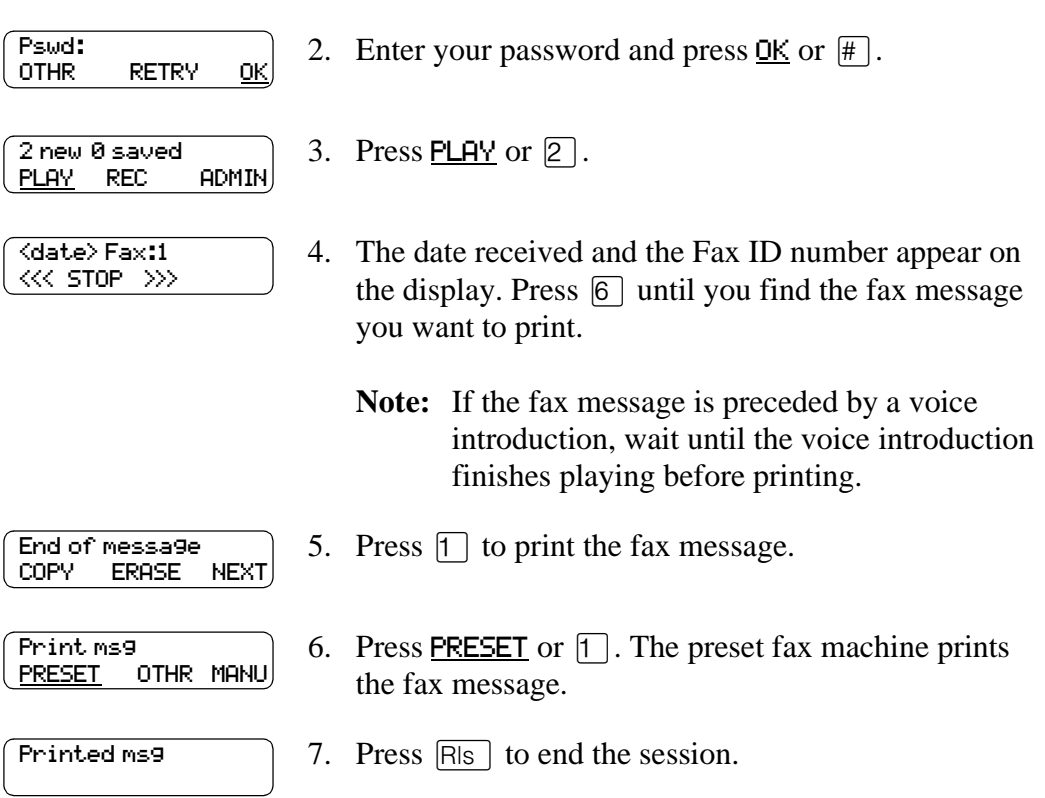

For information about changing the preset fax machine, refer to **Setting up a preset** [fax machine on page 10](#page-9-0).

#### **Printing a fax message using the Other option**

To print a fax message using the Other option:

1. Press Feature 9 8 1.

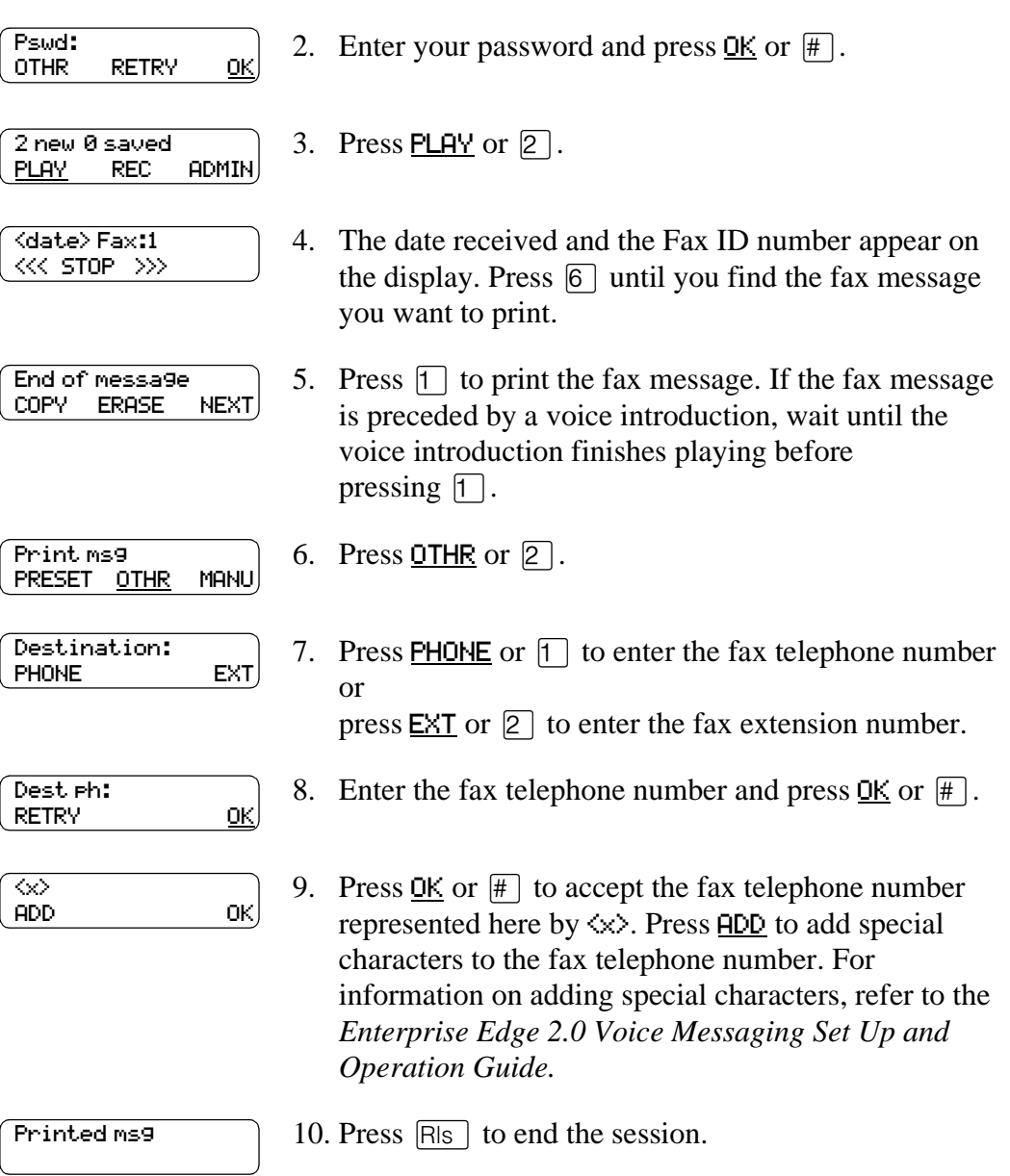

Voice Messaging prints the fax message on the assigned fax machine.

#### **Printing a fax message using the Manual option**

To print a fax message using the Manual option, you must first call and open your personal mailbox from a fax machine telephone.

To print a fax message using the Manual option:

- 1. Call into a line from the fax machine telephone that is answered by the Automated Attendant.
- 2. Press  $\mathbb{F}[\mathbb{F}]$ , or in the UK press  $\mathbb{B}[\mathbb{B}]$ , to access your mailbox while the Automated Attendant Greeting plays.
- 3. Enter your mailbox number and password and press  $#$ .
- 4. Press  $\boxed{2}$  to listen to your new messages.
- 5. Press  $\boxed{6}$  to listen to your saved messages. Press  $\boxed{6}$  until you find the fax message you want to print.
- 6. Press  $\boxed{1}$  to print the fax message.
- 7. Press  $\boxed{3}$  to use the Manual option.
- 8. Press START/SEND on the fax machine.
- 9. Replace the fax machine telephone handset. The session ends after the fax message prints on the fax machine you are using.

## <span id="page-17-0"></span>**Fax cover page**

A fax cover page prints with each fax message you print using the Preset and Other feature. The fax cover page contains the following information:

- the date and time the fax prints
- the name and telephone number of the mailbox owner
- the destination fax number
- the Fax ID number (if a single fax message is printed)
- the number of pages to follow
- **Note:** A fax cover sheet is not added if you print a fax from a mailbox and use the Manual feature.

## **Fax forward cover page**

A fax forward cover page is called a Forward Cover Page. The Forward Cover Page contains the same information as a fax cover page and also includes:

- the recipient's name
- the Fax ID number if the fax is forwarded to an external number

You can send the same fax message to more than one person, but not to a Group List. For information refer to Forwarding a fax message to another mailbox on page [20](#page-19-0), or [Forwarding a fax message to an external number on page 22](#page-21-0).

# <span id="page-18-0"></span>**Sending fax messages**

A fax message and a fax message voice introduction can be sent to any personal mailbox. To send the fax message you must call the personal mailbox from a fax machine telephone.

To leave a fax message in a personal mailbox:

- 1. Place the document that you want to send on the fax machine.
- 2. From the fax machine telephone dial the Enterprise Edge telephone number of the person you want to send a fax to. Wait for the mailbox greeting or let the Voice Messaging operator transfer you to the mailbox to leave a fax message. If the person you are calling answers their telephone, tell them to transfer you to their mailbox so that you can send a fax.
- 3. After the mailbox greeting plays, wait for a beep and record an introduction for the fax message. Do not hang up the telephone.
- 4. Press START/SEND on the fax machine.
- 5. Replace the fax machine telephone handset. This session ends when the transmission is complete.

## <span id="page-19-0"></span>**Forwarding a fax message to another mailbox**

You can forward a fax message you have received to another mailbox and add an introductory message as a part of the forwarded message. The message appears as a fax message in the recipient's mailbox. If you cannot forward a fax message, ask your System Administrator if your mailbox is set up to allow you to forward fax messages.

You can also forward a received Fax Message to an external number. For information, refer to [Forwarding a fax message to an external number on page 22](#page-21-0).

When a fax message is forwarded, a new cover sheet is added to the original fax message, becoming part of the new message. However, if the fax message already has an Enterprise Edge-generated fax forward cover sheet, it is replaced by a new Fax forward cover sheet. For more information, refer to **Fax forward cover page** on [page 18](#page-17-0).

To forward a fax message to another mailbox:

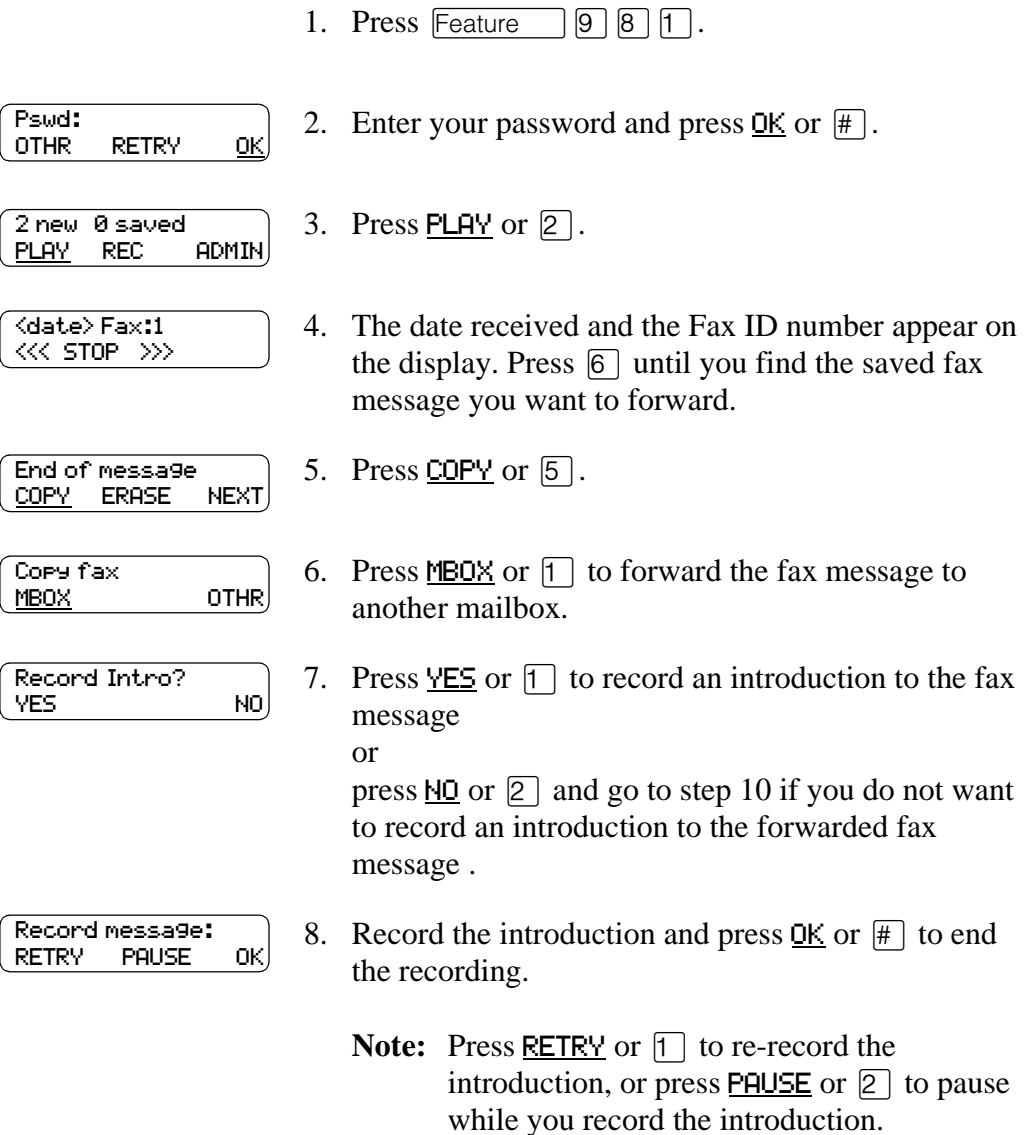

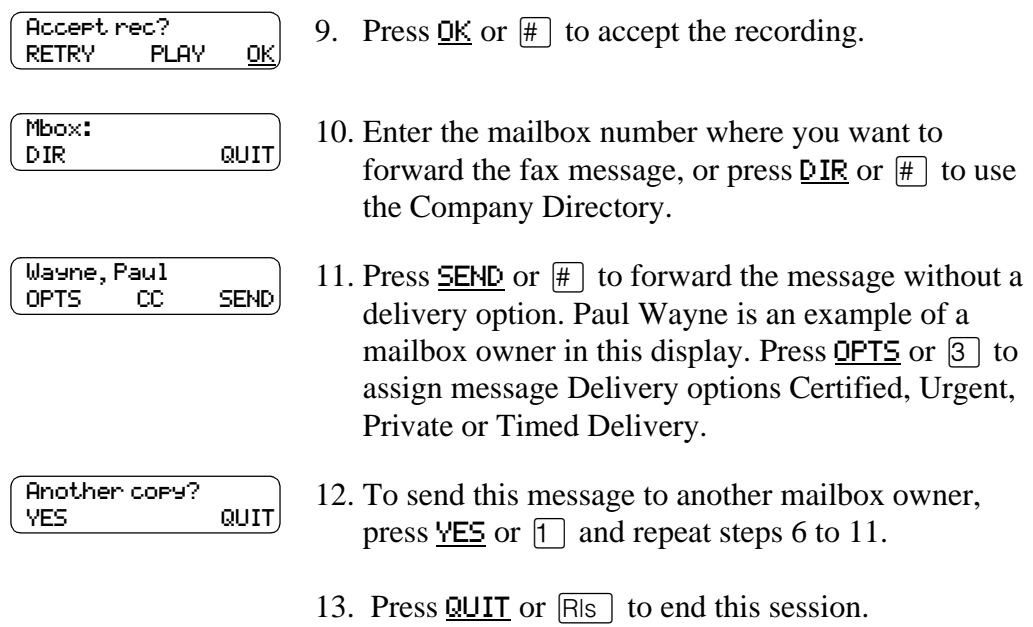

## <span id="page-21-0"></span>**Forwarding a fax message to an external number**

You can forward a received fax message to an external number. However, you cannot add an introductory message to the fax message.

To forward a fax message to an external number:

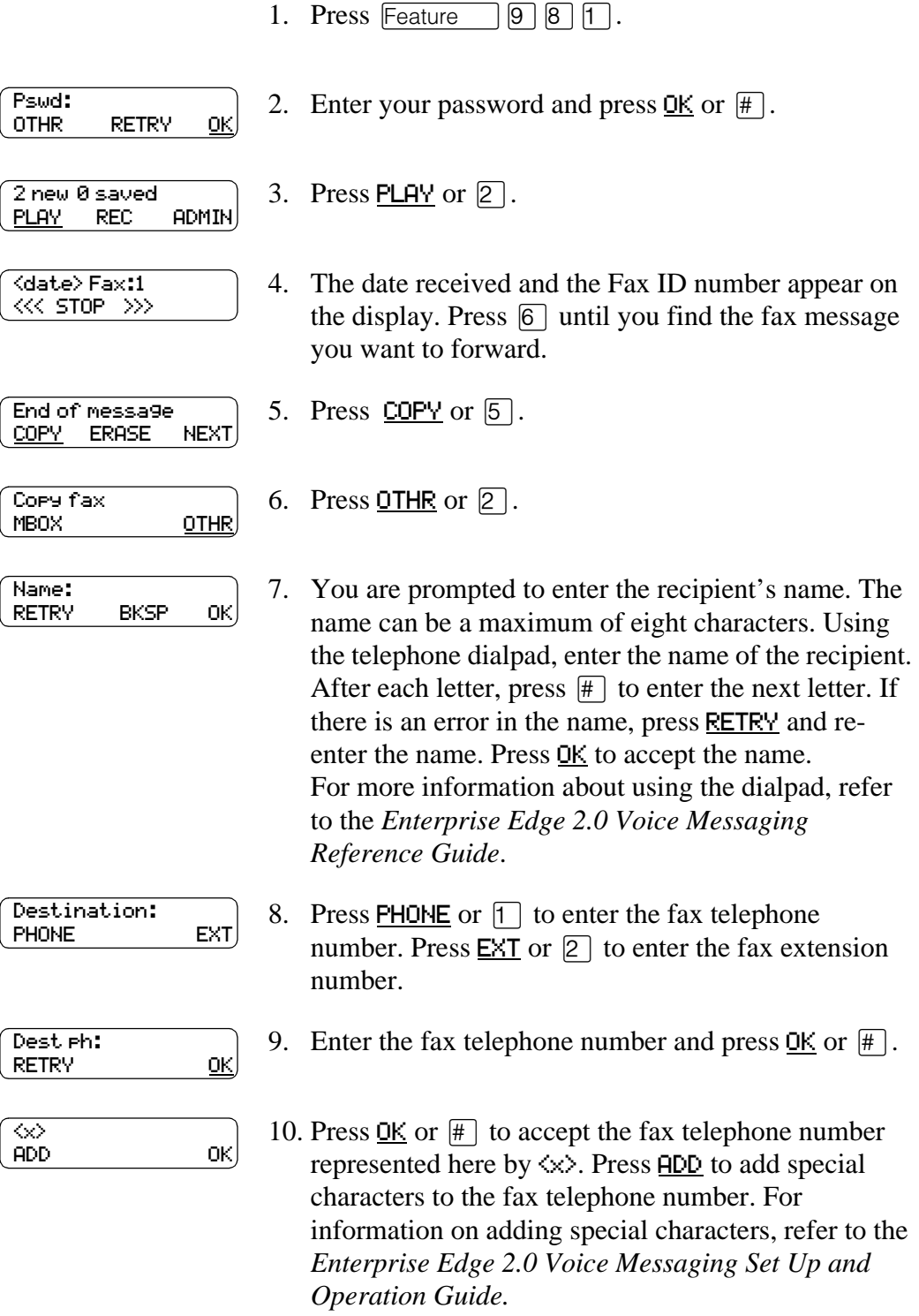

<span id="page-22-0"></span>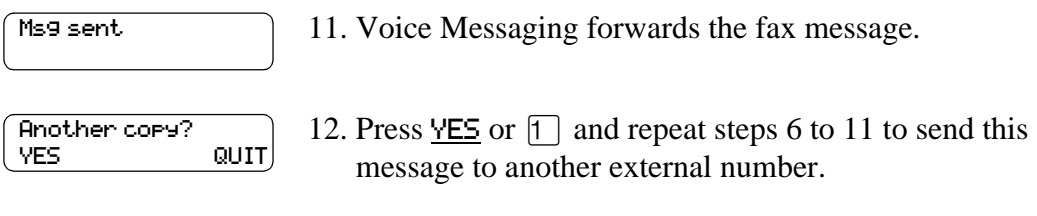

13. Press  $QUIT$  or  $Rls$  to end this session.

# **Fax System Group message (Fax Broadcast)**

Send a Fax System Group message if you want to send a group a fax message that pertains to them. All Fax System Group Lists are created by the System Administrator.

## **About the Fax System Group List**

A Fax System Group List is a collection of fax machines at other locations. When you send a fax message to a Fax System Group List, each fax machine in the Fax System Group List receives the same fax message. Ask your System Administrator for a list of fax machines in each Fax System Group List.

If you need a Fax System Group List, ask your System Administrator to create one for you. When you give the System Administrator the information, include:

- the names of the recipients
- a list of the fax machine numbers
- the Fax System Group List name

## <span id="page-23-0"></span>**Sending a Fax System Group message (Fax Broadcast)**

Before you send a Fax System Group message, be sure your System Administrator adds the Fax System Group List, and the List contains all the fax machines that are to receive the fax message.

To send a Fax System Group message from your Enterprise Edge telephone:

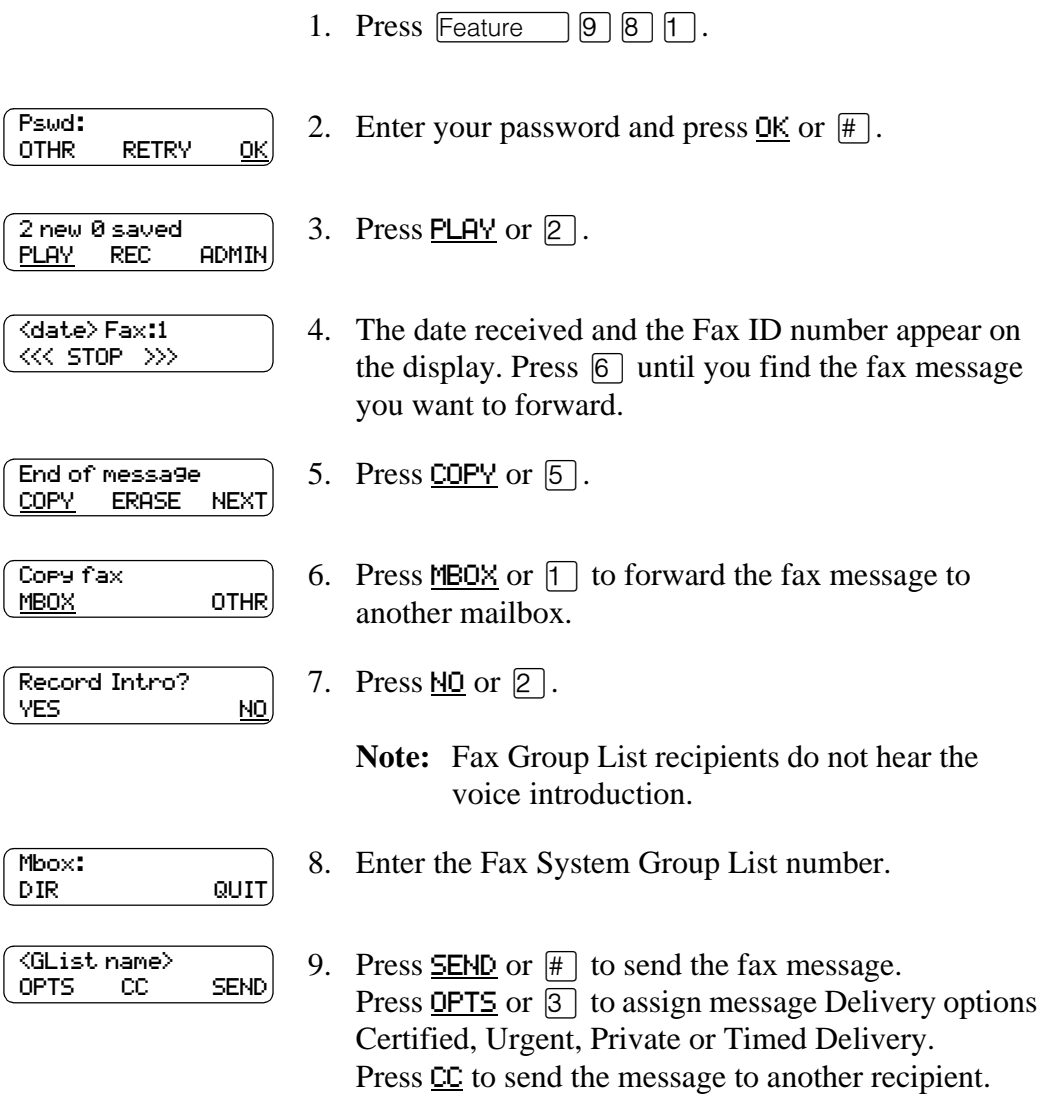

Press R<sub>Is</sub> to end this session.

Free Manuals Download Website [http://myh66.com](http://myh66.com/) [http://usermanuals.us](http://usermanuals.us/) [http://www.somanuals.com](http://www.somanuals.com/) [http://www.4manuals.cc](http://www.4manuals.cc/) [http://www.manual-lib.com](http://www.manual-lib.com/) [http://www.404manual.com](http://www.404manual.com/) [http://www.luxmanual.com](http://www.luxmanual.com/) [http://aubethermostatmanual.com](http://aubethermostatmanual.com/) Golf course search by state [http://golfingnear.com](http://www.golfingnear.com/)

Email search by domain

[http://emailbydomain.com](http://emailbydomain.com/) Auto manuals search

[http://auto.somanuals.com](http://auto.somanuals.com/) TV manuals search

[http://tv.somanuals.com](http://tv.somanuals.com/)